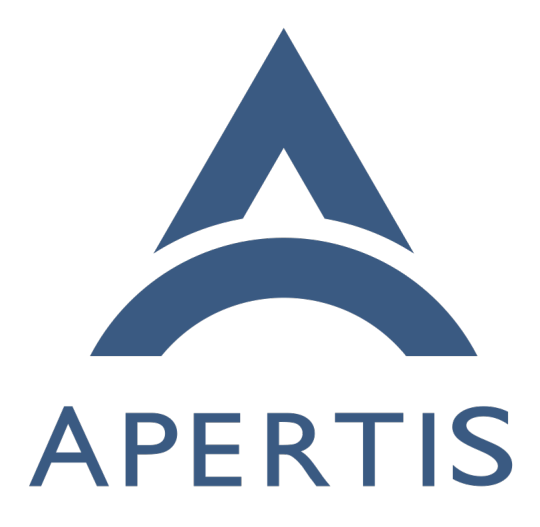

Application entry points

# **Contents**

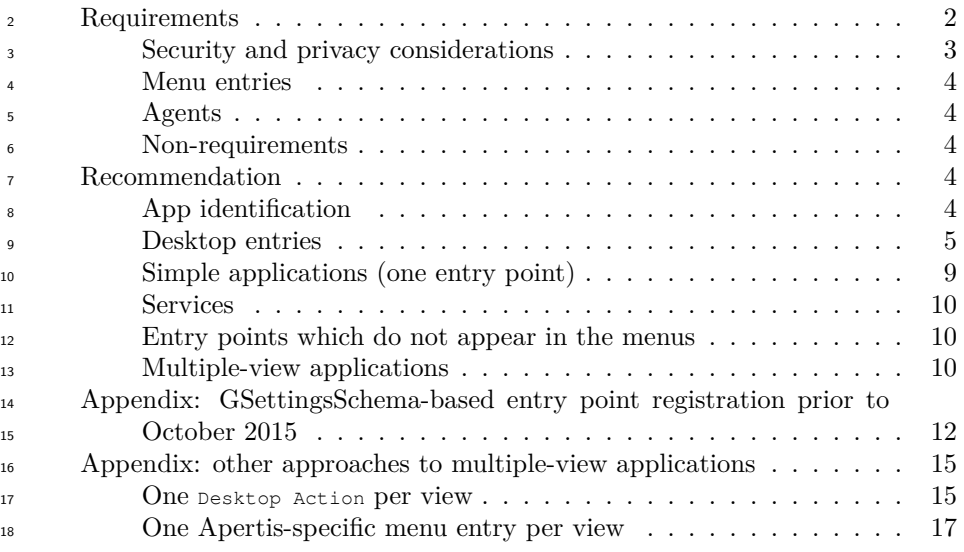

## <span id="page-1-0"></span>**Requirements**

<sup>20</sup> [Application bundles](https://sjoerd.pages.apertis.org/apertis-website/glossary/#application-bundles)<sup>[1](#page-1-1)</sup> may contain *application entry points*, which are any of these things:

- $\bullet$  a [graphical program](https://sjoerd.pages.apertis.org/apertis-website/glossary/#graphical-program)<sup>[2](#page-1-2)</sup> that would normally appear in a menu
- a graphical program that would not normally appear in a menu, but can be launched in some other way, for example as a [content-type handler](https://sjoerd.pages.apertis.org/apertis-website/concepts/content_hand-over/)<sup>[3](#page-1-3)</sup>
- $\bullet$  a [user service](https://sjoerd.pages.apertis.org/apertis-website/glossary/#user-service)<sup>[4](#page-1-4)</sup> that starts during device startup
- a user service that is started on-demand

 Desktop environments provide metadata about these programs so that they can be launched.

At least the following use-cases exist:

- mildenhall-launcher displays a categorized menu of user-facing programs.
- Typical graphical programs such as the Rhayader web browser must ap-pear here, with a name and an icon.
- It must be possible to translate the name into multiple languages, with a default (international English) name used for languages where there is no specific translation.
- Different manufacturers' launcher implementations might have a different
- taxonomy of categories for programs.

<span id="page-1-4"></span><span id="page-1-3"></span><span id="page-1-2"></span><span id="page-1-1"></span><https://sjoerd.pages.apertis.org/apertis-website/glossary/#application-bundles> <https://sjoerd.pages.apertis.org/apertis-website/glossary/#graphical-program> [https://sjoerd.pages.apertis.org/apertis-website/concepts/content\\_hand-over/](https://sjoerd.pages.apertis.org/apertis-website/concepts/content_hand-over/) <https://sjoerd.pages.apertis.org/apertis-website/glossary/#user-service>

 • If two graphical programs have the same user-facing name, it might be useful to be able to provide a longer distinguishing name. For example, if both Chrome and Firefox are installed, they might be called "Firefox Browser" and "Chrome Browser", but if only one is installed, it might simply be called "Browser".

 • Certain graphical programs should be hidden from the menu, but treated as a first-class program during user interaction. As of October 2015, the Canterbury application manager has hard-coded special cases for various removable storage browsing applications; an improved metadata format would allow these special cases to be generalized.

 • Some graphical programs present multiple *views* which may appear sep- arately in menus, but are all implemented in terms of the same running process. For example, the Frampton audio player appears in the menu three times, as "Albums", "Artists" and "Songs". However, ideally there would only be one Frampton HMI process at any given time, even if the user switches between views.

<sup>54</sup> • Some programs should be started during device startup or user login.

• In the SDK images, Apertis applications and services should not necessar-

 ily be listed in the XFCE menus, and XFCE applications should not be listed in the "device simulator".

## <span id="page-2-0"></span>**Security and privacy considerations**

 The list of installed store application bundles in /Applications is considered to be private information, for several reasons:

- the general operating principle for Apertis' app framework is that apps must not affect each other, except where given permission to interact, ensuring "loose coupling" between apps
- the presence of certain app bundles might be considered to be sensitive (for example, app bundles correlated with political or religious views)
- the complete list could be used for user fingerprinting, for example guessing
- that users of an online service share a device by observing that they have the same list of app-bundles

 The list of installed entry-points is almost equivalent to the list of store applica- tion bundles and has similar considerations. However, some components cannot work without a list of store application bundles, or a list of their entry points. This leads to some privacy requirements:

- Certain platform components such as the Canterbury app manager, the Didcot content handover service, and the mildenhall-launcher app- launching HMI require the ability to list store application bundles and/or their entry points. They must be able to do so.
- Store applications with special permissions might also be allowed to list store application bundles and/or their entry points.
- Store applications may list the entry points that advertise a particular

<sup>80</sup> public interface, as defined in the [Interface discovery](https://sjoerd.pages.apertis.org/apertis-website/concepts/interface_discovery/)<sup>[5](#page-3-3)</sup> design.

 • Store applications without special permissions must not be able to enu- merate store application bundles that do not contain an entry point ad-vertising a public interface, either directly or by enumerating entry points

<sup>84</sup> and inferring the existence of a bundle from its entry points. Unlike store application bundles, we suggest that the list of installed built-in application bundles in /usr/Applications should *not* be considered to be private.

<sup>87</sup> This list will be the same for every instance of the same platform image, so an application author could learn this list by querying the platform image variant and version, then matching that to a pre-prepared list of application bundles known to exist in their own copy of the same image. Conversely, because this list is the same for every instance of the same platform image, it is not useful for user fingerprinting.

## <span id="page-3-0"></span>**Menu entries**

 Optionally, a single entry point may be specified to provide an icon for presen- tation in the application launcher. If no icon is presented it won't be obvious to the user that they have the application installed, so the application store screening process should carefully consider whether an application should be allowed to install services and type handlers with no icon for the launcher.

 The Applications concept design has historically assumed that application bun- dles should be constrained to contain at most one menu entry. However, one of the reference app-bundles developed as part of Apertis (the [Frampton media](https://gitlab.apertis.org/appfw/frampton/tree/v0.6.1/scripts)  $_{102}$  [player](https://gitlab.apertis.org/appfw/frampton/tree/v0.6.1/scripts)<sup>[6](#page-3-4)</sup>) has multiple menu entries, so this document has assumed that this constraint is no longer desired.

#### <span id="page-3-1"></span>**Agents**

 Agents should be specified as entry points, with a localized list of names for the agent, along with the location of the executable file to launch. Since agents can be long running and have an impact on device performance, any application 108 with an agent should also set the agent [permission](applications.md#permissions)<sup>[7](#page-3-5)</sup> so the user can choose not to install the application.

#### <span id="page-3-2"></span>**Non-requirements**

[System services](https://sjoerd.pages.apertis.org/apertis-website/glossary/#system-service)<sup>[8](#page-3-6)</sup> are outside the scope of this design.

 $^6$ <https://gitlab.apertis.org/appfw/frampton/tree/v0.6.1/scripts>

<span id="page-3-4"></span><span id="page-3-3"></span>[https://sjoerd.pages.apertis.org/apertis-website/concepts/interface\\_discovery/](https://sjoerd.pages.apertis.org/apertis-website/concepts/interface_discovery/)

<span id="page-3-5"></span><applications.md#permissions>

<span id="page-3-6"></span><https://sjoerd.pages.apertis.org/apertis-website/glossary/#system-service>

## <span id="page-4-0"></span>**Recommendation**

113 The [Apertis Application Bundle Specification](https://appdev.apertis.org/documentation/bundle-spec.html)<sup>[9](#page-4-3)</sup> describes the fields that can ap- pear in application entry points and are expected to remain supported long- term. This document provides rationale for those fields, suggested future direc-tions, and details of functionality that is not necessarily long-term stable.

## <span id="page-4-1"></span>**App identification**

 Each built-in or store application bundle has a *bundle ID*, which is a [reversed](https://en.wikipedia.org/wiki/Reverse_domain_name_notation) 119  $\gamma$  [domain name](https://en.wikipedia.org/wiki/Reverse_domain_name_notation)<sup>[10](#page-4-4)</sup> such as org.apertis.Frampton.

 Each entry point within an application bundle has an *entry point ID*, which is a reversed domain name such as org.apertis.Frampton.Agent.

 For simple bundles with a single entry point, the bundle ID and the entry point ID should be equal.

 For more complex bundles with multiple entry points, the entry point ID should <sup>125</sup> *start with* the bundle ID, but may have additional components.

 All names should be allocated in a namespace controlled by the author of the bundle — in particular, Apertis applications should be in  $\sigma$ rg. apertis. Sam- ple code that is not intended to be used in production should be placed in com.example, with org.example and net.example also available for code samples that need to demonstrate the interaction between multiple namespaces (we pre- fer com.example, as a hint to developers that reversed domain names do not always start with "org").

## <span id="page-4-2"></span>**Desktop entries**

Each Apertis *application entry point* is represented by a standard freedesk-

135 top.org Desktop  $Entry^{11}$  $Entry^{11}$  $Entry^{11}$  (a .desktop file in XDG\_DATA\_DIRS/applications). The

 desktop file must be named using the entry point ID, so org.apertis.Frampton.Agent would have org.apertis.Frampton.Agent.desktop.

The [localestring](https://specifications.freedesktop.org/desktop-entry-spec/desktop-entry-spec-latest.html#localized-keys)<sup>[12](#page-4-6)</sup> mechanism is used for translated strings.

Built-in application bundles install their desktop files in \${prefix}/share/applications,

which expands to /usr/Applications/\${bundle\_id}/share/applications. They

also install symbolic links in /usr/share/applications pointing to the real files.

It is technically possible for any process to read this location.

Store applications install their desktop files in \${prefix}/share/applications,

144 which expands to /Applications/\${bundle id}/share/applications. The app in-

staller is responsible for creating symbolic links in /var/lib/apertis\_extensions/applications

<span id="page-4-6"></span><http://standards.freedesktop.org/desktop-entry-spec/desktop-entry-spec-latest.html>

[https://specifications.freedesktop.org/desktop-entry-spec/desktop-entry-spec-latest.](https://specifications.freedesktop.org/desktop-entry-spec/desktop-entry-spec-latest.html#localized-keys)

<span id="page-4-3"></span><https://appdev.apertis.org/documentation/bundle-spec.html>

<span id="page-4-5"></span><span id="page-4-4"></span>[https://en.wikipedia.org/wiki/Reverse\\_domain\\_name\\_notation](https://en.wikipedia.org/wiki/Reverse_domain_name_notation)

[html#localized-keys](https://specifications.freedesktop.org/desktop-entry-spec/desktop-entry-spec-latest.html#localized-keys)

 pointing to the real files. Only processes with appropriate permissions are 147 allowed to read these locations.

 Apertis applications must have the X-Apertis-Type key in their metadata, so that they will be listed in Apertis. They should usually also have OnlyShowIn=Apertis; so that they do not appear in the XFCE desktop environment menu in SDK images.

 The value of the Exec key must start with an absolute path to the executable 153 below  $\frac{1}{2}$  (prefix). This ensures that the application framework can detect which app-bundle the executable belongs to.

 Entry points that would not normally appear in a menu, including all back-ground services (agents), should have NoDisplay=true.

<sup>157</sup> The Interfaces key is used for [Interface discovery](https://sjoerd.pages.apertis.org/apertis-website/concepts/interface_discovery/)<sup>[13](#page-5-0)</sup>. In particular, the following interfaces are defined:

 • org.apertis.GlobalSearchProvider: Indicates that the application is a global search provider, equivalent to the supports-global-search schema entry.

 The standard MimeType key controls the possible [content-type and URI-scheme](https://sjoerd.pages.apertis.org/apertis-website/concepts/content_hand-over/) [associations](https://sjoerd.pages.apertis.org/apertis-website/concepts/content_hand-over/)<sup>[14](#page-5-1)</sup>. For example, x-scheme-handler/http is used in desktop environ- ments such as GNOME to designate an application as capable of acting as a general-purpose web browser, and we will do the same here. The Didcot ser- vice mediates applications' access to this information; for example, it may set priorities or ignore certain applications or associations altogether.

 Services that parse desktop files should use the implementation in  $GLib^{15}$  $GLib^{15}$  $GLib^{15}$ , or an Apertis-specific API built on top of that implementation.

#### **Additional recommended keys**

The following additional keys are defined in the [Desktop Entry] group.

 • X-Apertis-ParentEntry (string): For situations where multiple menu entries start the same program in different modes, all but one of those menu en- tries set X-Apertis-ParentEntry to the entry point ID of the remaining menu entry. See [Multiple-view applications](#page-9-3) and the [D-Bus Activation][Bundle spec D-Bus activation] section of the Apertis Application Bundle Specifi-cation.

 $\bullet$  X-Apertis-ServiceExec (string): A command-line similar to Exec that starts the entry point in the background, without implicitly *activating* it (caus- ing it to show a window) if it is a graphical program. For example, entry points that use GApplication will usually use the same executable as for

<span id="page-5-2"></span><span id="page-5-1"></span><span id="page-5-0"></span>[https://sjoerd.pages.apertis.org/apertis-website/concepts/interface\\_discovery/](https://sjoerd.pages.apertis.org/apertis-website/concepts/interface_discovery/) [https://sjoerd.pages.apertis.org/apertis-website/concepts/content\\_hand-over/](https://sjoerd.pages.apertis.org/apertis-website/concepts/content_hand-over/) <https://git.gnome.org/browse/glib/tree/gio/gdesktopappinfo.c#n1997>

 Exec here, but add the --gapplication-service option to it. See the [D-Bus Activation][Bundle spec D-Bus activation] section of the Apertis Applica-tion Bundle Specification.

 • X-GNOME-FullName (localestring): The human-readable full name of the ap- plication, such as Rhayader Web Browser. This key is already used by the GLib library, and by desktop environments based on it (such as GNOME). Like Name, this is a "localestring": non-English versions can be provided with syntax like X-GNOME-FullName[fr]=Navigateur Web Rhyader.

#### **Potential future keys**

The following additional keys have been proposed for the [Desktop Entry] group.

 • X-Apertis-BandwidthPriority (string): Bandwidth priority, currently cho- sen from highest, high, normal, low or lowest. As a future extension, nu- meric priorities could be added, with those strings mapped to reasonable values.

#### **Audio roles**

 Requirements-gathering for the audio manager is ongoing. An X- Apertis-AudioRole key was initially proposed, but it seems likely that support for specifying a default audio role for PulseAudio streams that do not specify one will be moved from entry points into [appli-](application-bundle-metadata.md) $_{201}$  [cation bundle metadata](application-bundle-metadata.md)<sup>[16](#page-6-0)</sup>.

 The audio role should have one of the [well-known media roles defined by](http://www.freedesktop.org/wiki/Software/PulseAudio/Documentation/Developer/Clients/ApplicationProperties/)  $_{203}$  [PulseAudio](http://www.freedesktop.org/wiki/Software/PulseAudio/Documentation/Developer/Clients/ApplicationProperties/)<sup>[17](#page-6-1)</sup>.

 Additionally, Apertis defines the following roles. Their semantics are not clear, and they should be clarified or deprecated.

- none
- interrupt
- record (possibly the same thing as PulseAudio's production, denoting an application that creates or edits audio files, such as a sound recorder)
- external
- $\bullet$  unknown

#### **Additional provisional/deprecated keys**

 The following provisional keys are defined in the [Desktop Entry] group, but are anticipated to be superseded, adjusted or redefined in future.

 • X-Apertis-Type (string): The application type, chosen from application, service, ext-app, agent-service, startup-application. Applications with

<span id="page-6-1"></span><span id="page-6-0"></span><application-bundle-metadata.md>

[http://www.freedesktop.org/wiki/Software/PulseAudio/Documentation/Developer/](http://www.freedesktop.org/wiki/Software/PulseAudio/Documentation/Developer/Clients/ApplicationProperties/) [Clients/ApplicationProperties/](http://www.freedesktop.org/wiki/Software/PulseAudio/Documentation/Developer/Clients/ApplicationProperties/)

 no X-Apertis-Type are not currently run or displayed in Apertis. This should eventually be replaced with a set of boolean flags describing specific behaviours, such as "start immediately" and "is expected to display a window"; these could either be flags in the file, or indicated in another 221 appropriate way, for example a symbolic link in  $/etc$   $/etc$   $/etc$ applications and services that should be started immediately.

 • X-Apertis-CategoryLabel (string; this would normally be a localestring, but the current mildenhall-launcher relies on specific string values for category labels, so translating it is not useful): The name of the menu category. This will be implemented in the short term to keep the current version of Mildenhall-Launcher operational, but should be considered to be depre- cated. Instead, launchers should parse the standard Categories key, which contains a list of standardized machine-readable categories with the pos- sibility to add Apertis-specific extensions, and translate those into the categories required by the desired UX.

 • X-Apertis-CategoryIcon (string): The short name of an icon for the cate- gory, such as icon\_settings\_AC. In the short term, Canterbury translates this to /icon\_settings\_AC.png to keep the current version of Mildenhall- Launcher operational. Like X-Apertis-CategoryLabel, this should be con- sidered to be deprecated; instead, the launcher should determine an icon name from the standard Categories key.

 • X-Apertis-BackgroundState (string): What will happen to the application when it is placed in the background: running (i.e. don't kill), stopped (i.e. pause the process), killed (i.e. kill the process). This key and its values should ideally be replaced with something that more obviously describes an action rather than a state, such as kill, pause, continue.

 • X-Apertis-DataExchangeRules (string): This appears to be something to do with Didcot, but its semantics are unclear. The only known example is default-data. It should be clarified or dropped.

 • X-Apertis-ManifestUrl (string): This appears to be intended to point to <sup>247</sup> the JSON manifest for the app bundle, but in the majority of the apps that are currently implemented, it points to a nonexistent XML file, or to the GSettings schema in which it is defined. It should be clarified or dropped.

 • X-Apertis-SplashScreen (string): None of the current app bundles have this, and it is unclear what its value is meant to be. It is currently passed to the compositor via a D-Bus method call.

## **Transitional considerations**

 In addition to /var/lib/apertis\_extensions/applications, Canterbury reads store app bundles' entry points from /var/lib/MILDENHALL\_extensions/applications and /var/lib/SAC\_extensions/applications, which are two older names for the same thing. We should remove that feature when everything has migrated to /var/lib/apertis\_extensions/applications.

Canterbury currently has special handling for the executable's arguments:

<sup>261</sup> • An argument named exactly url is assumed to be followed by a place- holder; that placeholder is replaced by the actual URL if the application is to be launched with a URL argument. In the short term, this will be pre- served. In the longer term, Canterbury and applications should migrate to [the standard  $\mu$ ,  $\epsilon$ ,  $\mu$ ,  $\epsilon$  placeholders][Desktop Entry placeholders](http://standards.freedesktop.org/desktop-entry-spec/latest/ar01s06.html#exec-variables)<sup>[18](#page-8-0)</sup> for a URL, filename, list of URLs or list of filenames respectively.

<sup>267</sup> • An argument named exactly app-name is assumed to be followed by a place- holder; that placeholder is replaced by the *entry point ID*. In the short <sub>269</sub> term, this will be preserved. In the longer term, this should be dropped; applications should know their own entry point IDs.

<sup>271</sup> • An argument named exactly play-mode is assumed to be followed by a placeholder; that placeholder is replaced by play or stop. In the short term, this wil be preserved. In the longer term, media player applications  $_{274}$  should implement [Desktop Entry actions](http://standards.freedesktop.org/desktop-entry-spec/desktop-entry-spec-latest.html#extra-actions)<sup>[19](#page-8-1)</sup> instead.

 There is currently special handling for several arguments with value exactly ### UNKNOWN ###. In the long term this should be removed.

 In the long term, the category should be replaced by the standard Categories  $k$ ey, preferably with values chosen from the [XDG Desktop Menu specification](http://standards.freedesktop.org/menu-spec/latest/apa.html)<sup>[20](#page-8-2)</sup>. This would allow for variants that do not use precisely the same taxonomy of applications as mildenhall-launcher; because Categories is a list, the launcher may use fine-grained categories if desired, falling back to more general top- level categories such as AudioVideo if it does not understand any more specific category.

 The application launcher HMI should translate these categories into whatever was specified by the variant's UX designer; for example, mildenhall-launcher would translate Video to "Video & TV", Office to "Productivity", and Maps to "Travel". The application launcher HMI should also be responsible for presenta-tional logic such as displaying "Travel" as "T R A V E L" if desired.

## **Features with no direct replacement**

 env-key-value-pair in the GSettings schemata does not currently appear to be used. We recommend removing this feature: application bundles should nor- mally be written to not need a special environment. If they do need special environment variables, the desktop file could specify a shell script as its  $_{\text{Exec}}$  program, with that shell script setting appropriate environment variables and then execing the real binary.

<span id="page-8-0"></span> $^{18}\mathrm{http://standards.freedesktop.org/desktop-entry-specific/latest/ar01s06.html\#exec-}$ [variables](http://standards.freedesktop.org/desktop-entry-spec/latest/ar01s06.html#exec-variables) [http://standards.freedesktop.org/desktop-entry-spec/desktop-entry-spec-latest.html#](http://standards.freedesktop.org/desktop-entry-spec/desktop-entry-spec-latest.html#extra-actions)

<span id="page-8-1"></span>[extra-actions](http://standards.freedesktop.org/desktop-entry-spec/desktop-entry-spec-latest.html#extra-actions)

<span id="page-8-2"></span><http://standards.freedesktop.org/menu-spec/latest/apa.html>

tile-thumbnails in the GSettings schemata does not currently appear to be used.

A replacement can be added when the requirements are more clear.

## <span id="page-9-0"></span>**Simple applications (one entry point)**

 This is the simple case where an entry point has one "view", for example the Rhayader web browser.

 We install symlinks in /usr/share/applications (for built-in app bundles) or /var/lib/apertis\_extensions/applications (for store app bundles) pointing to the real file in {/usr,}/Applications/\${bundle\_id}/share/applications, with content similar to this.

- # /usr/share/applications/org.apertis.Rhayader.desktop
- [Desktop Entry]
- Type=Application
- Name=Rhayader
- GenericName=Browser
- X-GNOME-FullName=Rhayader Browser
- Exec=/usr/Applications/org.apertis.Rhayader/bin/rhayader %U
- Path=/usr/Applications/org.apertis.Rhayader
- X-Apertis-Type=application
- X-Apertis-InternetPriority=normal
- Categories=Network;WebBrowser;
- MimeType=text/html;x-scheme-handler/http;x-scheme-handler/https;
- Icon=applications-internet

#### <span id="page-9-1"></span>**Services**

306 Services are the same as applications (in particular, they have  $Type = Application$ ), except for these special cases:

- they have NoDisplay=true to hide them from the menus
- the X-Apertis-Type is service or agent-service

## <span id="page-9-2"></span>**Entry points which do not appear in the menus**

Some bundles might have an entry point that exists only to be started as a

 $_{312}$  side-effect of other operations, for instance to [handle URIs and content-types](https://sjoerd.pages.apertis.org/apertis-website/concepts/content_hand-over/)<sup>[21](#page-9-4)</sup>.

313 Those entry points would have NoDisplay=true to hide them from the menus;

that is the only difference.

<span id="page-9-4"></span><span id="page-9-3"></span> $^{21}{\rm https://sjoerd.pages.aperts.org/aperts-website/concepts/content\_hand-over/}$ 

#### <span id="page-10-0"></span>**Multiple-view applications**

 Some bundles have more than one entry in the system menus; the example we know about is Frampton. We propose to represent these with one .desktop file per menu entry.

 In this model, each menu entry is a .desktop file. Frampton would install org.apertis.Frampton.Artists.desktop, org.apertis.Frampton.Songs.desktop and org.apertis.Frampton.Albums.desktop. In addition, it would install 322 org.apertis.Frampton.desktop With NoDisplay=true.

 The running instance of Frampton would always identify itself as org.apertis.Frampton, and the other three .desktop files use X-Apertis-ParentEntry=org.apertis.Frampton to link them to that name.

326 When using  $[D-Bus$  activation  $\sum_{n=1}^{\infty}$  D-Bus Activation<sup>[22](#page-10-1)</sup> for ap- plications (which is recommended), Frampton would have separate D- Bus .service files for all four names, would take all four bus names and their corresponding object paths at runtime, and would export the org.freedesktop.Application API at all four paths; but all of them would have SystemdService=org.apertis.Frampton.service to ensure that only one activation occurs. The Activate, Open or ActivateAction method on each bus name would open the relevant view.

The result would look something like this:

- # org.apertis.Frampton.desktop
- [Desktop Entry]
- Type=Application
- Name=Frampton
- GenericName=Audio Player
- X-GNOME-FullName=Frampton Audio Player
- Exec=/usr/Applications/org.apertis.Frampton/bin/frampton %F
- Path=/usr/Applications/org.apertis.Frampton
- X-Apertis-Type=application
- Categories=Audio; Player; Music;
- MimeType=audio/mpeg;
- NoDisplay=true;
- Icon=music
- X-Apertis-ServiceExec=/usr/Applications/org.apertis.Frampton/bin/frampton - -gapplication-service

<span id="page-10-1"></span>[http://standards.freedesktop.org/desktop-entry-spec/desktop-entry-spec-latest.html#](http://standards.freedesktop.org/desktop-entry-spec/desktop-entry-spec-latest.html#dbus) [dbus](http://standards.freedesktop.org/desktop-entry-spec/desktop-entry-spec-latest.html#dbus)

- # org.apertis.Frampton.Artists.desktop
- [Desktop Entry]
- Type=Application
- Name=Frampton Artists
- GenericName=Artists
- Exec=/usr/Applications/org.apertis.Frampton/bin/frampton --artists
- Path=/usr/Applications/org.apertis.Frampton
- X-Apertis-Type=application
- Categories=Audio;Player;Music;
- Icon=music-artist
- X-Apertis-ParentEntry=org.apertis.Frampton
- # org.apertis.Frampton.Albums.desktop
- [Desktop Entry]
- Type=Application
- Name=Frampton Albums
- GenericName=Albums
- Exec=/usr/Applications/org.apertis.Frampton/bin/frampton --albums
- Path=/usr/Applications/org.apertis.Frampton
- X-Apertis-Type=application
- Categories=Audio;Player;Music;
- Icon=music-album
- X-Apertis-ParentEntry=org.apertis.Frampton
- # org.apertis.Frampton.Songs.desktop
- [Desktop Entry]
- Type=Application
- Name=Frampton Songs
- GenericName=Songs
- Exec=/usr/Applications/org.apertis.Frampton/bin/frampton --songs
- Path=/usr/Applications/org.apertis.Frampton
- X-Apertis-Type=application
- Categories=Audio;Player;Music;
- Icon=music-track
- X-Apertis-ParentEntry=org.apertis.Frampton

## <span id="page-12-0"></span> **Appendix: GSettingsSchema-based entry point registra-tion prior to October 2015**

 As of early October 2015, Canterbury uses GSettings schemata for entry point registration. This is not an intended use of GSettings — the existence of an entry point is not a setting — and it should be avoided.

 Canterbury reads the schemata from the default system paths, and from a con- figurable path (p\_app\_manager\_get\_store\_apps\_schema\_path()) which in practice resolves to /Applications/System/registry. For each schema in the path, if the name does not start with either com.app (this prefix is actually configurable, project-domain) or org.secure\_automotive\_cloud.service, then the schema is ig-nored.

 *Proposed replacement: Canterbury reads desktop files from at least /var/lib/apertis\_extensions/applications and /usr/share/applications, and may read additional locations if desired. This should be done by setting Canterbury's XDG\_DATA\_DIRS to include at least /var/lib/apertis\_extensions and /usr/share.*

 Canterbury reads the following keys, each with a corresponding constant such as APP\_NAME except where noted:

- app-name (pAppName): A string: entry point ID, such as frampton, Frampton-Agent. *Proposed replacement: the name of the .desktop file.*
- background-state (uinBkgState): One of { running, stopped, killed, unknown }. *Proposed replacement: X-Apertis-BackgroundState*
- working-directory (pWorkingDirectory): A string: the app's initial working directory, which in practice must be in its directory /usr/Applications/xyz for built-in apps (Ribchester assumes this, and uses it to create the app's storage during first-boot). *Proposed replacement: the standard Path key.*
- exec-path (pExecutablePath): A string: the executable. *Proposed replace-ment: the first word of the standard Exec key.*
- exec-type (uinExecutableType): One of { application, service, extapplication (or sometimes ext-app, depending on project), agent-service, unknown }. *Proposed replacement: X-Apertis-Type.*
- exec-args (pExecutableArgv): An array of (string, string) pairs which are flattened into a single list for exec(), for example  $($  ('app-name', 'AudioPlayer'), ('menu-entry', 'A R T I S T S'), ('url', ' ')] turns into executing the equivalent of the Python code subpro- cess.call(['/usr/Applications/frampton/bin/frampton', 'app-name', 'AudioPlayer', 'menu-entry', 'A R T I S T S', 'url', ' ']). *Proposed replacement: the standard Exec key, except for its first word.*
- internet-bw-prio (uinInternetBandwidthPriority): One of { highest, high, mid, low, lowest, unknown } or unspecified. *Proposed replacement: X- Apertis-BandwidthPriority. Additionally, we recommend accepting normal as a synonym for mid.*
- 377 splash-screen (pSplashScreen): A string. No application specifies this, so

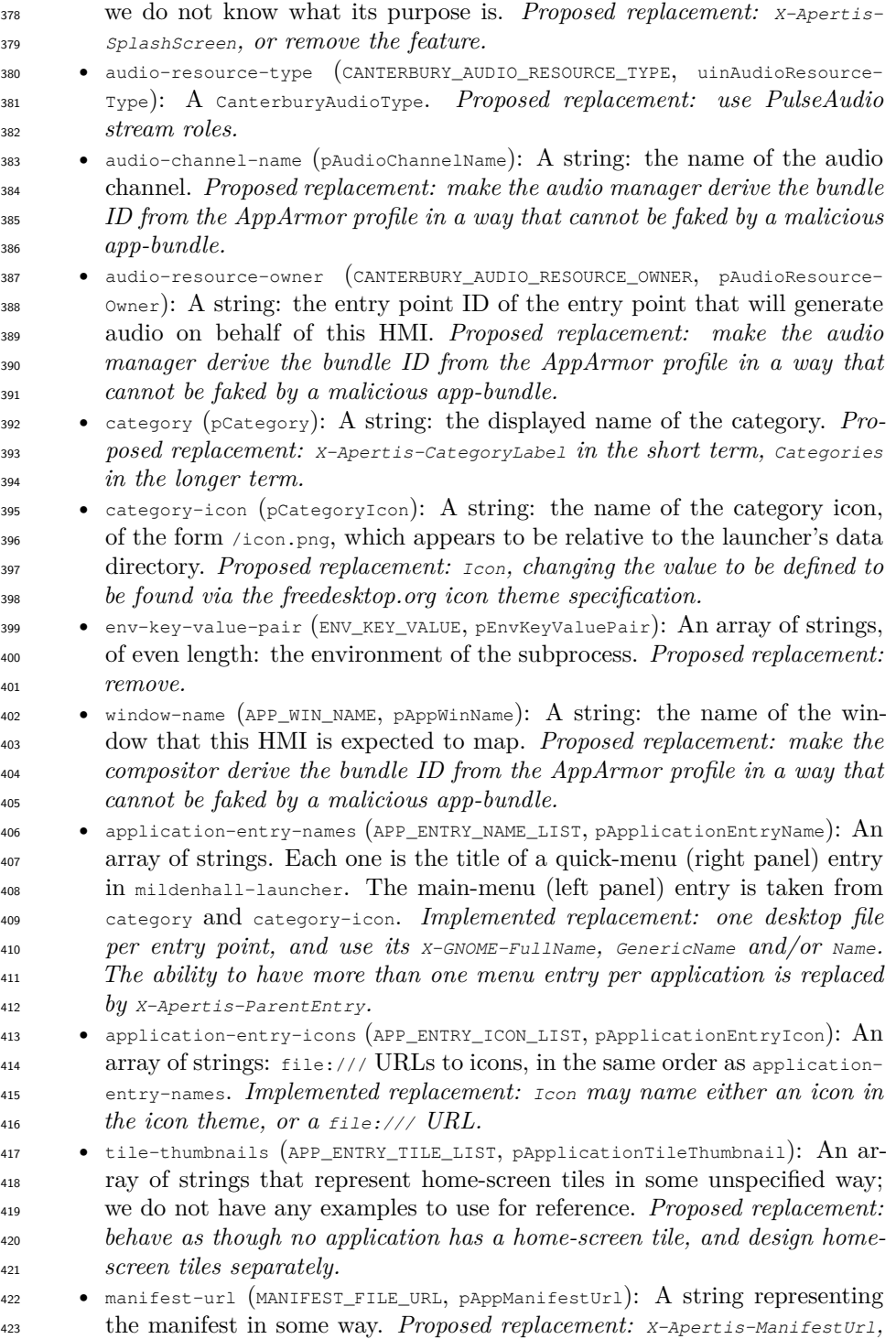

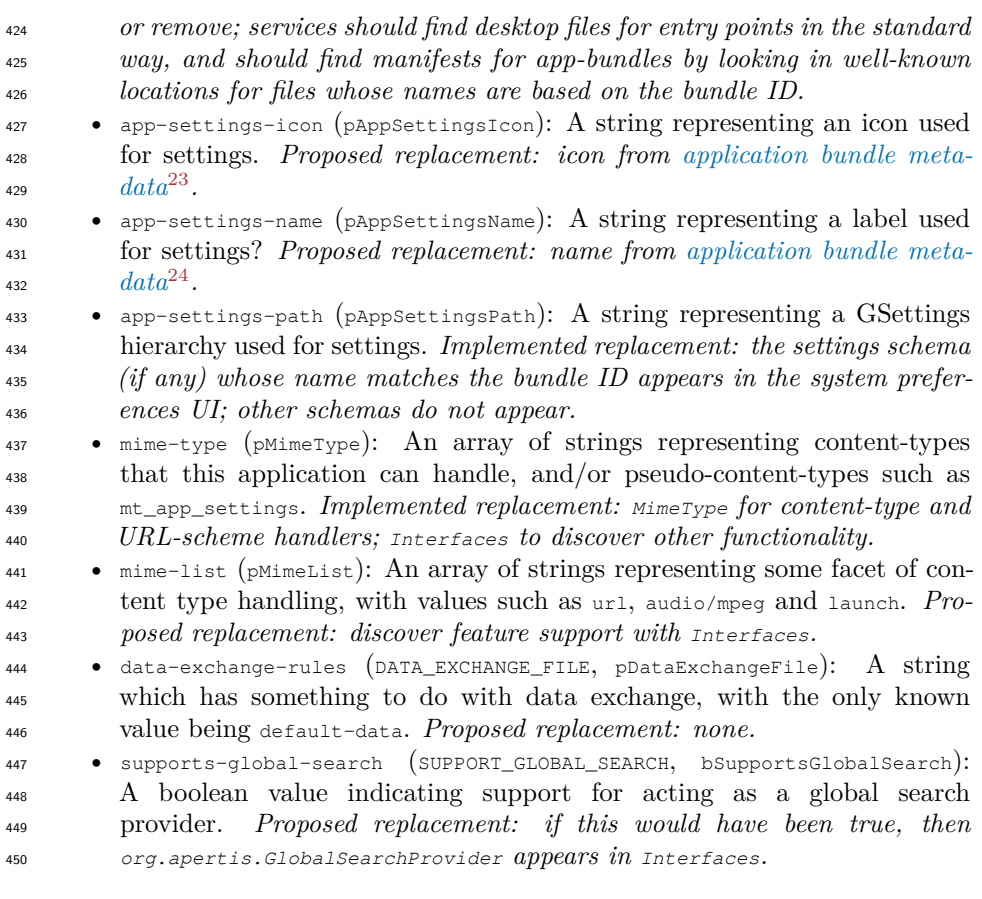

# <span id="page-14-0"></span>**Appendix: other approaches to multiple-view applications**

We considered some other approaches to this feature.

## <span id="page-14-1"></span>**One Desktop Action per view**

 In this model, each entry point (application or service) is a .desktop file. Framp- ton would install org.apertis.Frampton.desktop, with contents something like this:

<span id="page-14-2"></span><sup>&</sup>lt;sup>23</sup><application-bundle-metadata.md>

<span id="page-14-3"></span><sup>&</sup>lt;sup>24</sup><application-bundle-metadata.md>

```
1
 2
 3
 4
Name=Frampton
 5
 6
 7
 8
Path=/usr/Applications/org.apertis.Frampton
 9
10
11
12
Categories=Audio;Player;Music;
13
MimeType=audio/mpeg;
14
15
Actions=albums;artists;songs;
16
17
18
19
Name=Artists
20
Icon=music-artist
21
22
X-Apertis-ShowInMenu=true
23
24
[Desktop Action albums]
25
2627
28
29
30
31
Name=Songs
32
33
34
35
36
37
38
39
40
    # org.apertis.Frampton.desktop
     [Desktop Entry]
    Type=Application
   GenericName=Audio Player
    X-GNOME-FullName=Frampton Audio Player
    Exec=/usr/Applications/org.apertis.Frampton/bin/frampton %F
    X-Apertis-Type=application
    X-Apertis-AudioRole=music
    X-Apertis-AudioChannelName=org.apertis.Frampton.Agent
    NoDisplay=true;
   Icon=music
    [Desktop Action artists]
    Exec=/usr/Applications/org.apertis.Frampton/bin/frampton --artists
    Name=Albums
    Icon=music-album
    Exec=/usr/Applications/org.apertis.Frampton/bin/frampton --albums
   X-Apertis-ShowInMenu=true
    [Desktop Action songs]
    Icon=music-track
    Exec=/usr/Applications/org.apertis.Frampton/bin/frampton --songs
    X-Apertis-ShowInMenu=true
    # this is *not* a "quick menu" entry
    [Desktop Action shuffle]
   Name=Shuffle All
    Icon=music-shuffle
    Exec=/usr/Applications/org.apertis.Frampton/bin/frampton-control --
     shuffle-all
```
The Desktop Entry Specification specifies that application launchers should

 present [desktop actions](http://standards.freedesktop.org/desktop-entry-spec/desktop-entry-spec-latest.html#extra-actions)<sup>[25](#page-16-1)</sup> to the user within the context of an application, for instance as a submenu, but that isn't how the UX of mildenhall-launcher works. We therefore use X-Apertis-ShowInMenu to indicate that these particular desktop actions should be made available to the user even though their parent org.apertis.Frampton is not.

 This could be combined with desktop actions as specified in the Desktop Entry Specification if desired; those desktop actions would simply omit X-Apertis- ShowInMenu. For example, if it was desirable for a long press on Frampton's menu entries to result in a menu of actions such as "shuffle all", "import from USB drive", "buy music", then those could be represented as desktop actions.

#### <span id="page-16-0"></span>**One Apertis-specific menu entry per view**

 This model is similar to the one with desktop actions, but it acknowledges that desktop actions were not really designed to work that way, and uses Apertis-specific syntax inspired by desktop actions instead:

<span id="page-16-1"></span> $^{25}$ [http://standards.freedesktop.org/desktop-entry-spec/desktop-entry-spec-latest.html#](http://standards.freedesktop.org/desktop-entry-spec/desktop-entry-spec-latest.html#extra-actions) [extra-actions](http://standards.freedesktop.org/desktop-entry-spec/desktop-entry-spec-latest.html#extra-actions)

```
1
# org.apertis.Frampton.desktop
 2
 3
Type=Application
 4
Name=Frampton
 5
GenericName=Audio Player
 6
 7
Exec=/usr/Applications/org.apertis.Frampton/bin/frampton %F
 8
Path=/usr/Applications/org.apertis.Frampton
 9
X-Apertis-Type=application
10
11
X-Apertis-AudioChannelName=org.apertis.Frampton.Agent
12
Categories=Audio;Player;Music;
13
MimeType=audio/mpeg;
14
15
Icon=music
16
17
18
Name=Frampton — Artists
19
GenericName=Artists
20
Icon=music-artist
21
22
23
[Apertis Menu Entry albums]
24
Name=Frampton — Albums
25
26
Icon=music-album
27
Exec=/usr/Applications/org.apertis.Frampton/bin/frampton --albums
28
29
30
Name=Frampton — Songs
31
GenericName=Songs
32
Icon=music-track
33
34
35
[Desktop Action shuffle]
36
Name=Shuffle All
37
38
Exec=/usr/Applications/org.apertis.Frampton/bin/frampton-control --
    [Desktop Entry]
    X-GNOME-FullName=Frampton Audio Player
    X-Apertis-AudioRole=music
   X-Apertis-MenuEntries=albums;artists;songs;
    [Apertis Menu Entry artists]
    Exec=/usr/Applications/org.apertis.Frampton/bin/frampton --artists
    GenericName=Albums
    [Apertis Menu Entry songs]
   Exec=/usr/Applications/org.apertis.Frampton/bin/frampton --songs
    Icon=music-shuffle
    shuffle-all
```